$\mathcal{P}$ 

3

4

5

6

7

# **4. Ausflug News Plug-In**

- $\blacksquare$  Steuert die Ausgabe von Meldungen & Veranstaltungen im Front-End
	- Plug-In wird von Administratoren gesetzt (Anfragen an itservice@h-da.de)
	- Generiert Listenansicht (Meldungen oder Veranstaltungen)
	- Konfigurationen:
		- Sortierfunktion
		- Sortierung (asc und desc)
		- Ausgabe nach Kategorien (Boolsche Operatoren)
		- Angaben zum Datenbestand, d.h. welche Meldungs- und Veranstaltungsordner werden berücksichtigt

IT-Dienste- und -Anwendungen Hochschule Darmstadt www.h-da.de

#### **4. Ausflug News Plug-In: Ausgabemodus**

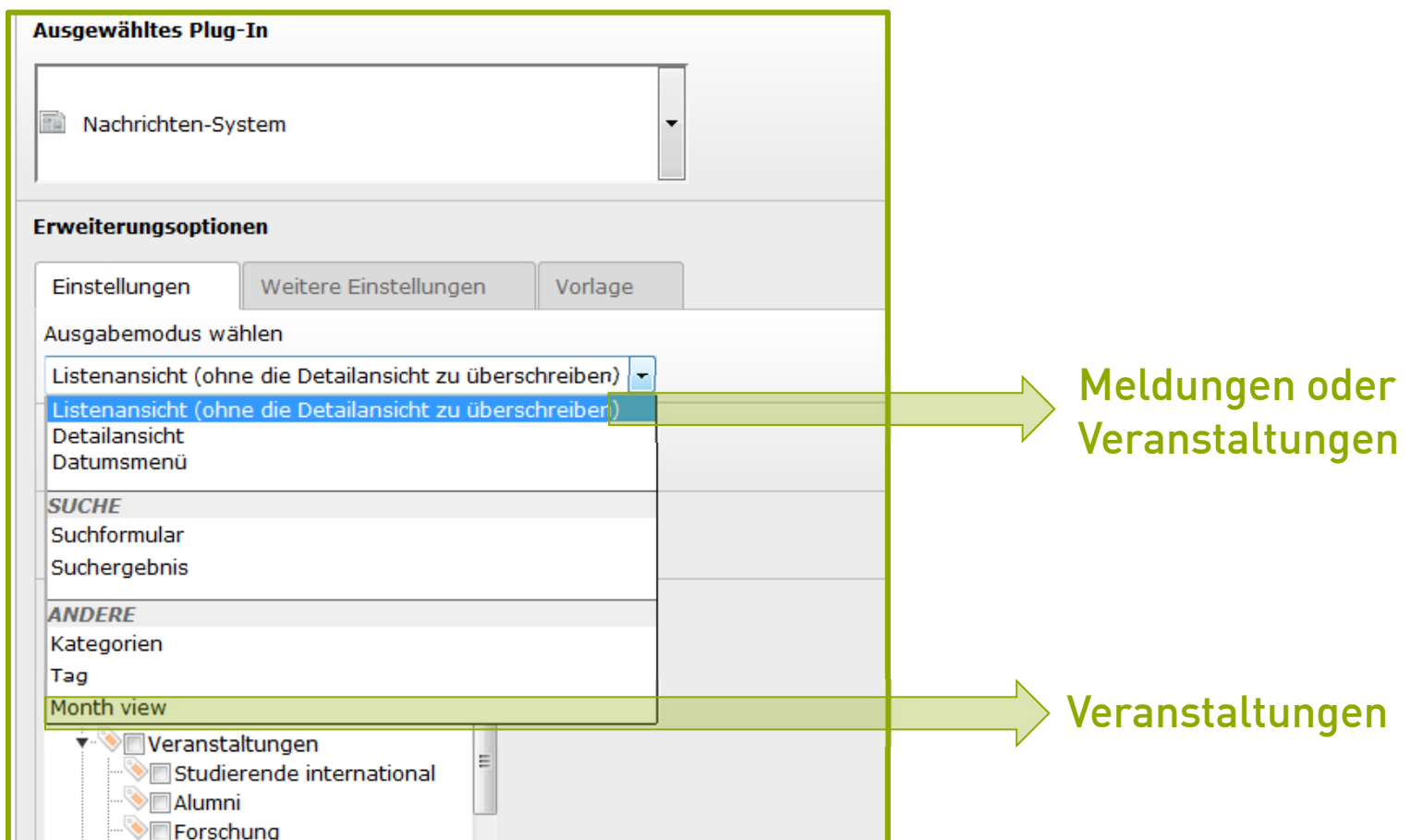

IT-Dienste- und - Anwendungen Hochschule Darmstadt www.h-da.de

1

2

3

4

5

6

7

# **4. Ausflug News Plug-In: Sortierung**

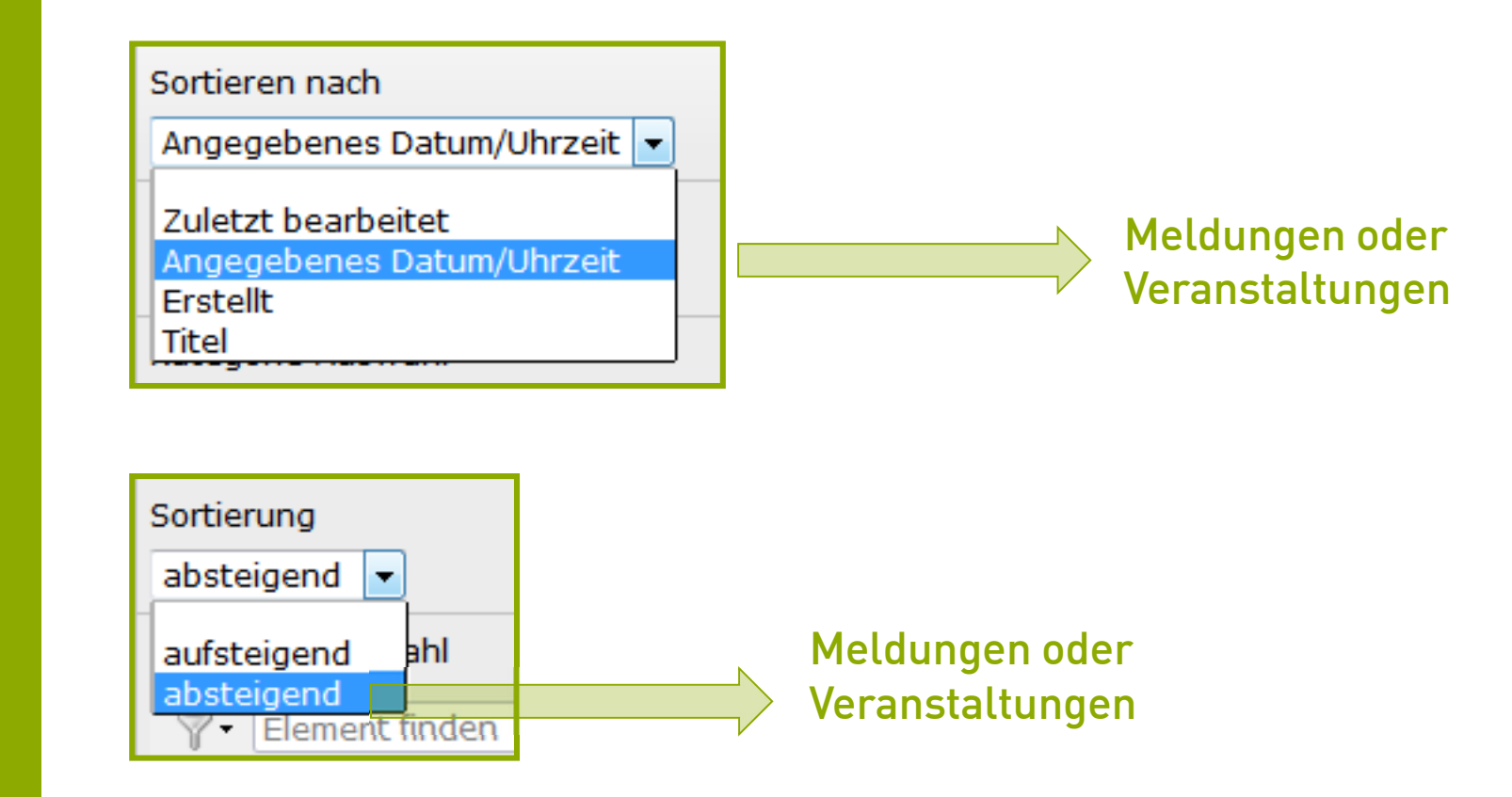

1

IT-Dienste- und -Anwendungen Hochschule Darmstadt www.h-da.de

 $\overline{\mathcal{L}}$ 

3

4

5

6

7

#### **4. Ausflug News Plug-In: Kategorien**

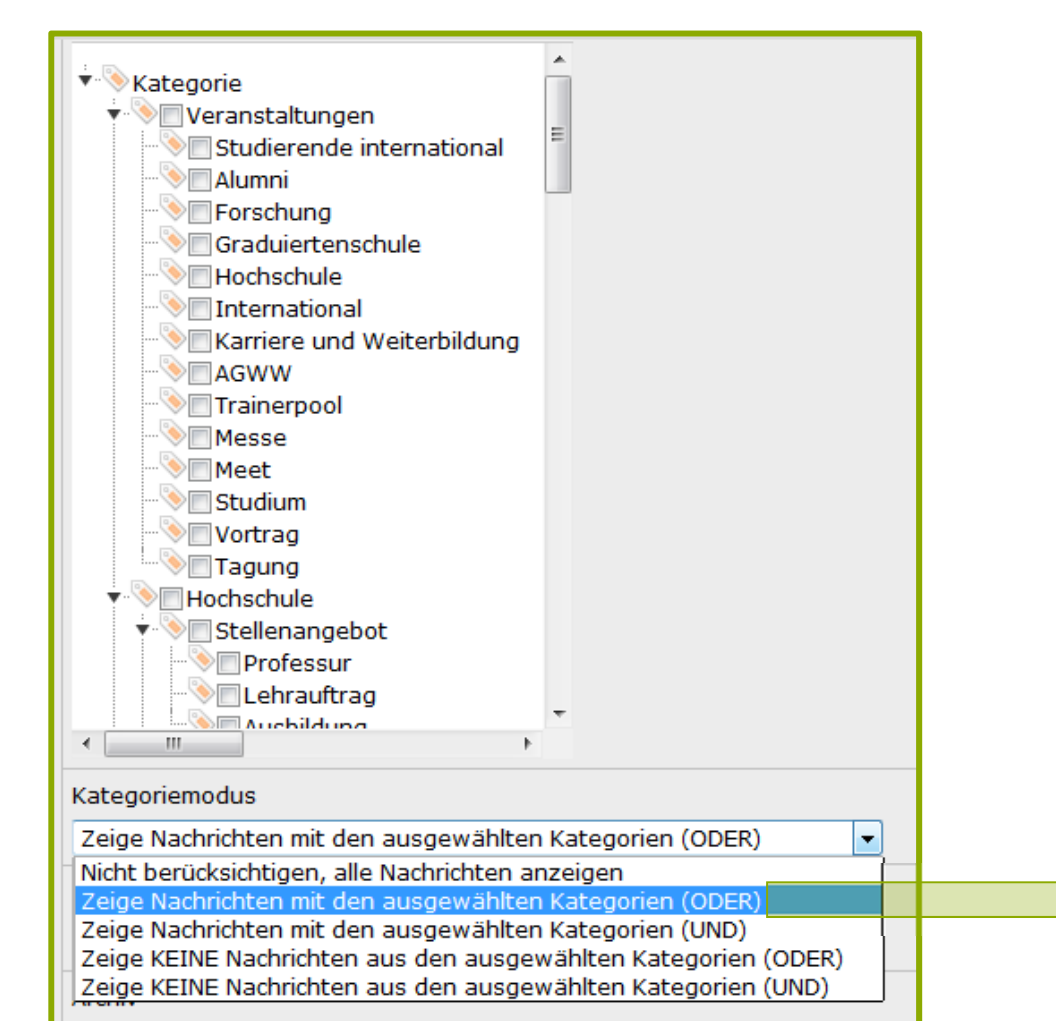

Meldungen oder Veranstaltungen

IT-Dienste- und -Anwendungen Hochschule Darmstadt www.h-da.de

 $\mathcal{P}$ 

3

4

5

6

7

# **4. Ausflug News Plug-In: Archiv/ Zeitlimit**

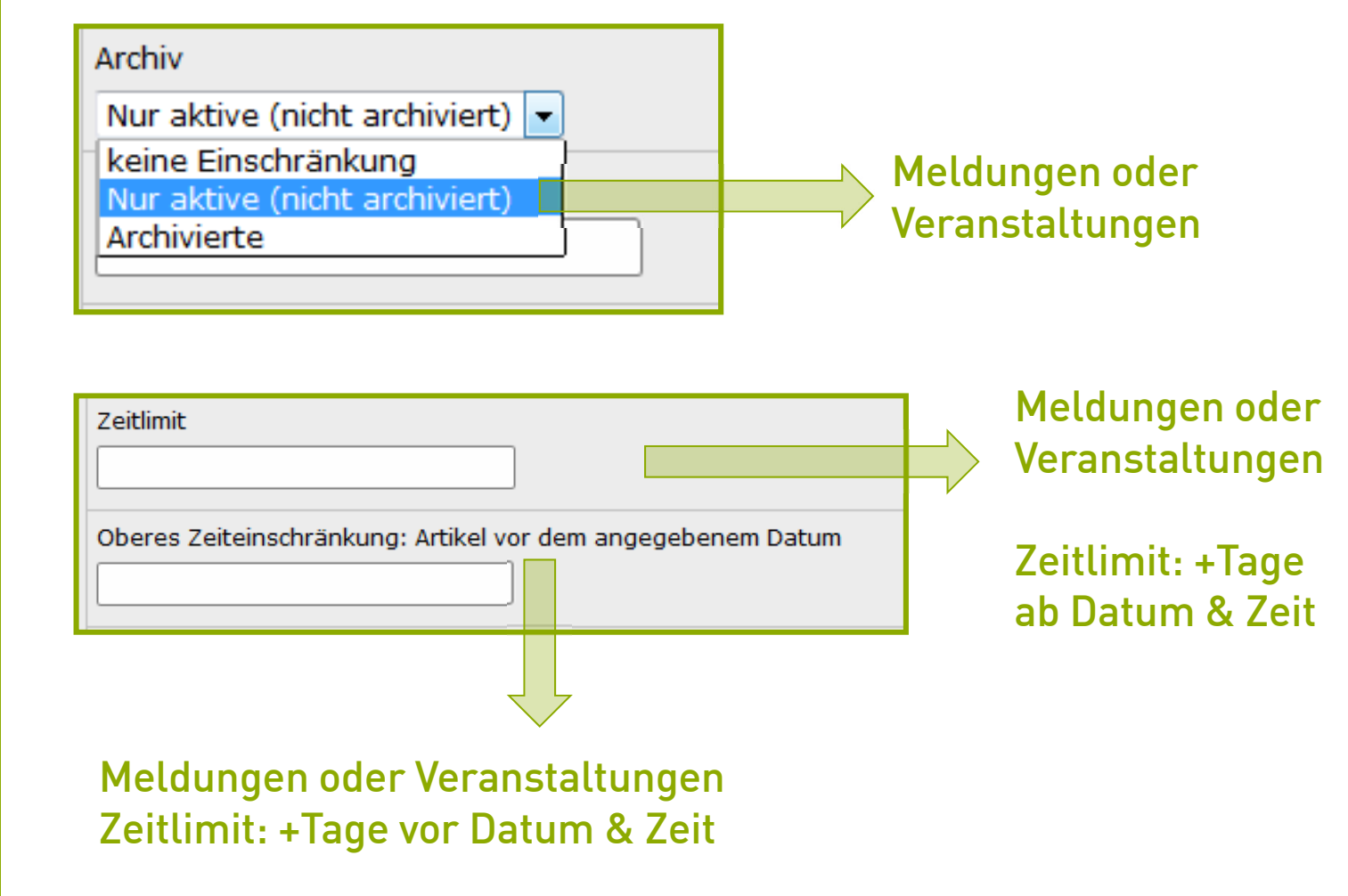

IT-Dienste- und -Anwendungen Hochschule Darmstadt www.h-da.de

2

3

4

5

6

7

# **4. News Plug-In Reiter "Allgemein"**

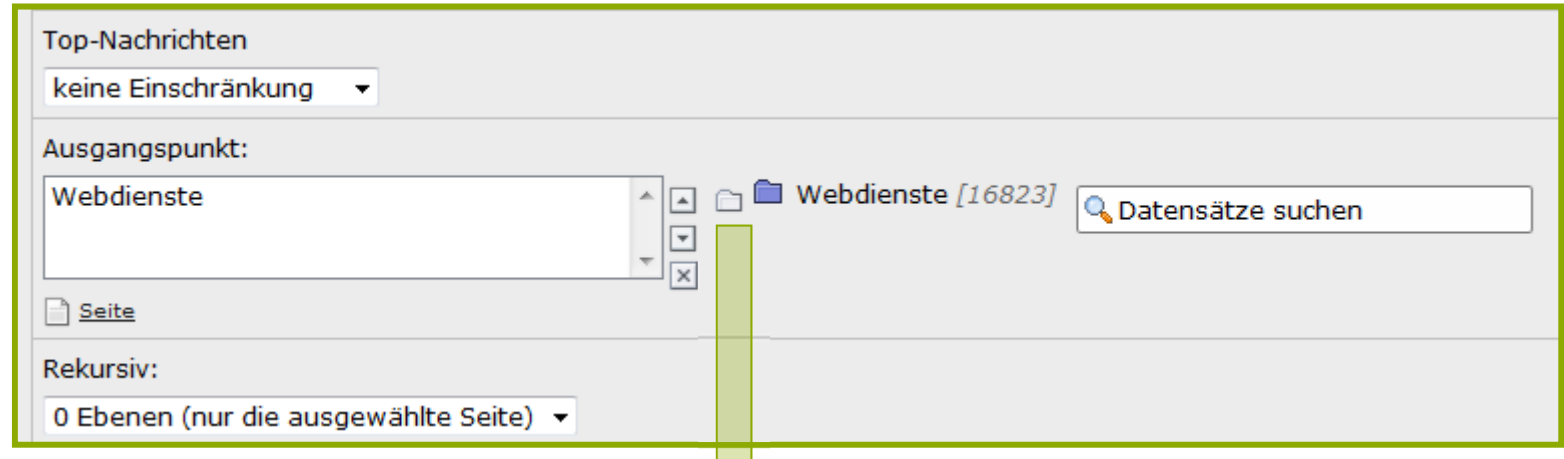

Nachrichten- und Veranstaltungsordner können beliebig über den Ausgangspunkt eingebunden werden.

IT-Dienste- und -Anwendungen Hochschule Darmstadt www.h-da.de

# **4. News Plug-In Reiter "EventNews"**

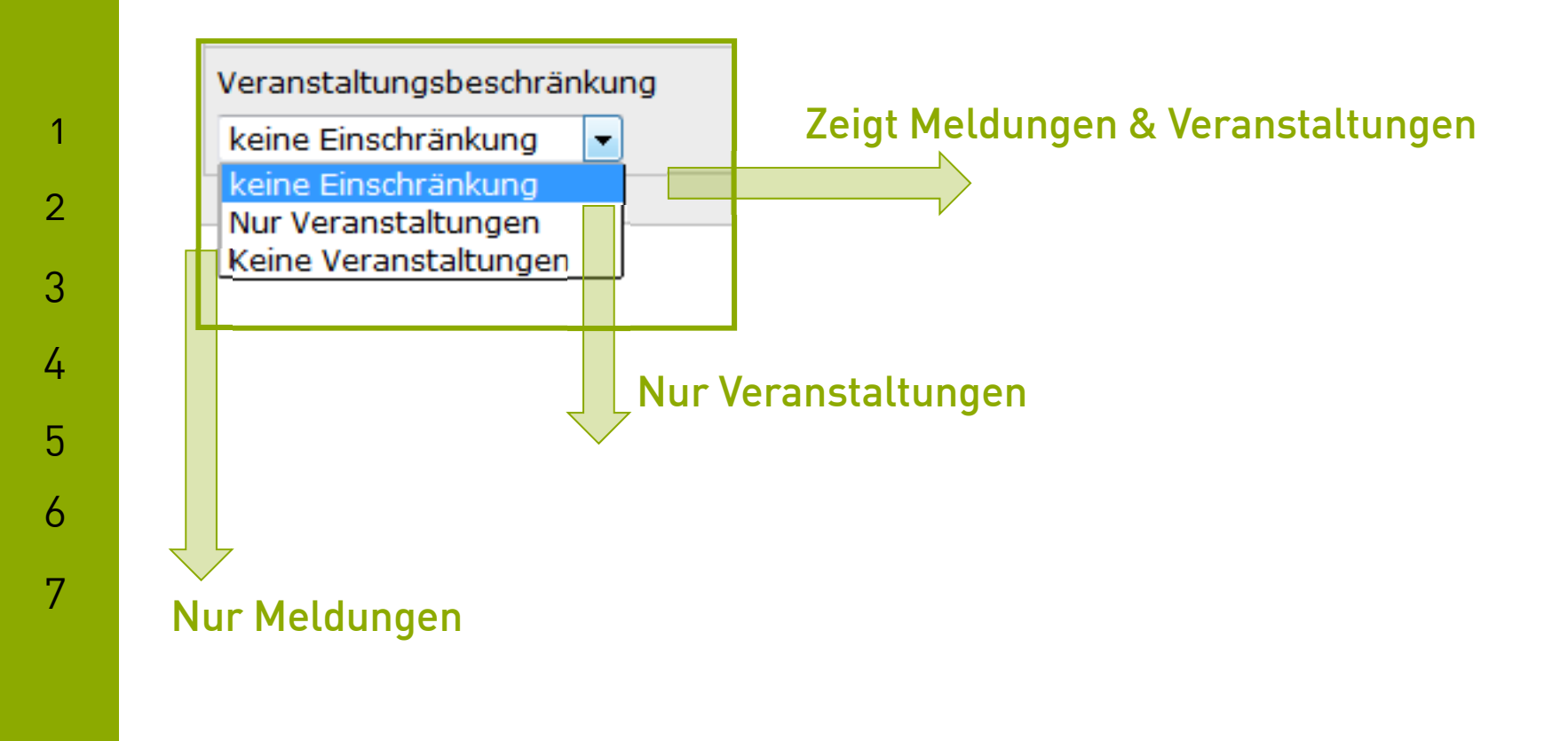

IT-Dienste- und -Anwendungen Hochschule Darmstadt www.h-da.de